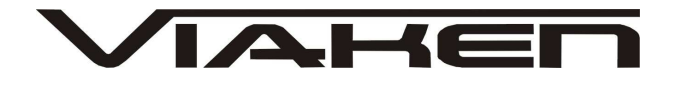

**INTERFEJS DAEWOO**  INSTRUKCJA OBSŁUGI

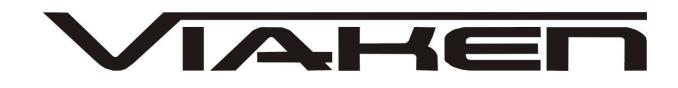

# **1. BEZPIECZEŃSTWO PRACY**

Przed pierwszym uruchomieniem urządzenia należy uważnie przeczytać instrukcję obsługi.

- Urządzenie przeznaczone jest do wykorzystania jedynie w pomieszczeniach zamkniętych
- W przypadku nieprawidłowego działania lub stwierdzenia widocznego uszkodzenia nie wolno korzystać z urządzenia. W takim przypadku należy zwrócić się do firmy Viaken
- Nie wolno zanurzać urządzenia ani przewodów w wodzie lub innych płynach.
- W przypadku gdy przewody połączeniowe zostały uszkodzone , nie wolno korzystać z urządzenia.
- Mając na uwadze Państwa bezpieczeństwo zalecamy używać do podłączenia jedynie kabli naszej produkcji (każdy producent może mieć inny standard wyprowadzeń)
- · Diagnostyka pojazdu może być prowadzona wyłącznie przez przeszkolony personel.
- Urządzeni moŜna podłączać do pojazdu wyłącznie poprzez dedykowane do tego celu gniazdo diagnostyczne.
- Niedopuszczalne jest dokonywanie żadnych zmian w instalacji elektryczne pojazdu oraz w elektronice urządzenia.
- Podłączanie urządzenia do złącza diagnostycznego pojazdu należy wykonywać tylko przy wyłączonym zapłonie.
- Urządzenia w wersji z interfejsem szeregowym RS232 należy podłączać do komputera tylko przy wyłączonym komputerze. Nie można stosować adapterów USB/RS232.
- Producent nie ponosi odpowiedzialności za skutki nieodpowiedniego korzystania lub nieprawidłowej obsługi.

KOREKTA LICZNIKA W CELU PODNIESIENIA WARTOŚCI POJAZDU JEST NIELEGALNA, NOWY WŁAŚCICIEL POWINIEN ZOSTAC O TYM FAKCIE POINFORMOWAN.

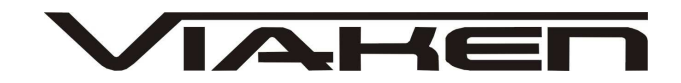

# **2.SPECYFIKACJA TECHNICZNA**

## **2.1 WYMAGANIA SPRZ***Ę***TOWE**

Wymagania sprzętowe:

- komputer klasy PC ( laptop , stacjonarny )
- procesor klasy Pentium lub lepszy
- Karta graficzna pracująca w rozdzielczości 640 x 480
- Wolne sprzętowe złącze RS232 (port com), **nie moŜna stosować adapterów USB/RS232**
- 10 MB wolnego miejsca na dysku.
- Wymagania programowe
- System operacyjny Windows

## **2.2 DANE TECHNICZNE**

Wymiary 115mm x 55m x 23mm Masa netto 150 do 300 g ( w zależności od wersji ) Zakres temperatur podczas eksploatacji od 5°C do 40°C Zakres temperatur podczas składowania od -20°C do 60°C Napięcie zasilania od 12,5V do 15V (zasilanie ze złącza diagnostycznego)

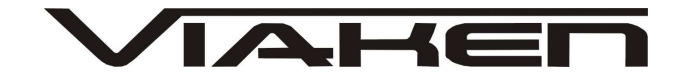

#### **3. PODŁĄCZENIE INTERFEJSU DO KOMPUTERA PC**

Interfejs jest podłączany do komputera przez port szeregowy RS232, (port com, w komputerze gniazdo 9 pinowe męskie). Interfejs wymaga sprzętowego portu com, a co za tym idzie nie będzie działał poprawnie na adapterach USB/RS232. Jedyne działające adaptery to karty PCMCIA/RS232, polecamy karty PCMCIA firmy ARGOSY lub SILICOM zapewniają one bezproblemową współpracę z interfejsem.

Interfejs może być podłączony do komputera kablem o długości do 10m, powyżej tej długości nie był testowany.

## **4. PODŁĄCZENIE INTERFEJSU DO SAMOCHODU.**

Należy postępować w następującej kolejności:

1. Wyłączyć komputer

2. Podłączyć interfejs do portu szeregowego

3. Upewnić się czy zapłon w samochodzie jest wyłączony

4. Podłączyć interfejs do gniazda diagnostycznego w samochodzie

a) w przypadku interfejsu wyposażonego w gotowe kable z wtykami, najpierw podłączyć wtyk od strony samochodu, następnie podłączyć kabel do interfejsu) b) w przypadku interfejsu z kablem z pinami, podłączyć wg. schematu:

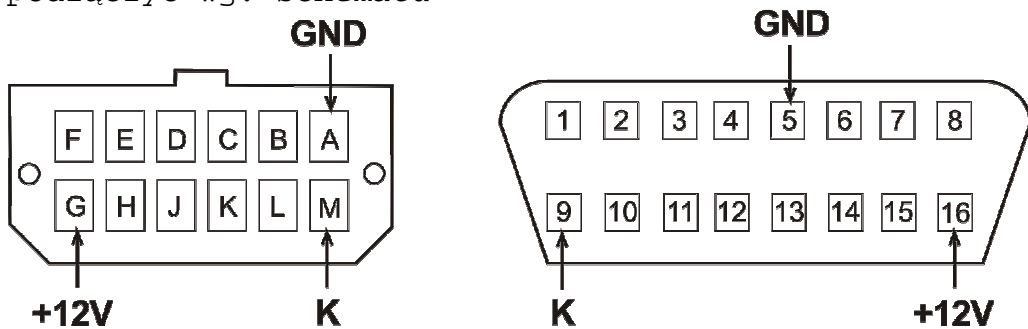

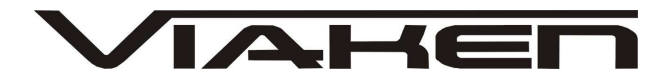

# **5. OPROGRAMOWANIE.**

Interfejs współpracuje z darmową wersją programu EFILIVE4.0 który należy pobrać z http://download.efilive.com/Software/V4/EFILiveV465\_305\_Eval.ex e

Program ten ma licencją ważną przez 6 miesięcy. Po tym okresie będzie można uaktywnić program na następny okres 6 miesięcy ściągając bezpłatny klucz aktywacyjny przez Internet ze strony

http://forum.efilive.com/showthread.php?t=8458

Nową definicje najlepiej skopiować do pliku z poprzednia licencją. Ponieważ program po instalacji nie posiada wbudowanej definicji samochodów Daewoo należy ją dołączyć samodzielnie. Wykonujemy to przez skopiowanie wszystkich plików z płyty z folderu "definicje" do folderu gdzie zainstalowaliśmy program, domyślnie jest to C: \Program Files\Starr Performance\EFIlive V4 Eval. Jako że program przy każdym uruchomienie będzie prosił o plik z licencją dla wygodny użytkowania warto go skopiować do tego samego folderu co definicję, (licencja jest w pliku "licencja.txt).

# **5.1. URUCHOMIENIE PROGRAMU.**

Przy pierwszym uruchomieniu programu EfiLive 4 należy kliknąć na zakładkę LOAD i wskazać dostęp do pliku z kluczem (licencja.txt).

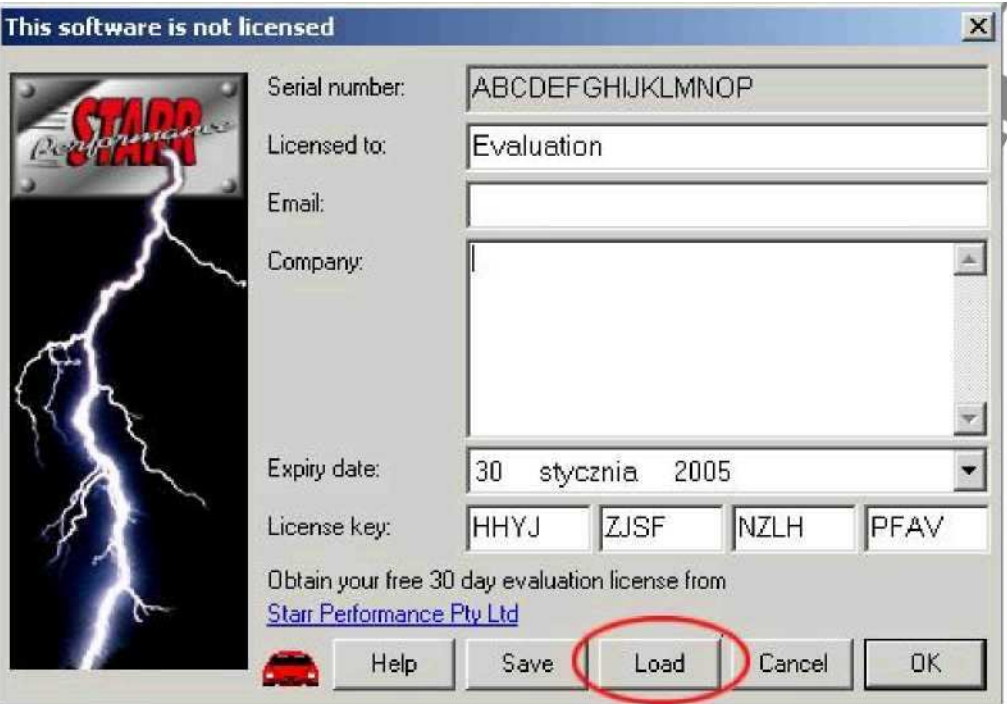

Po kliknięciu zakładki LOAD pokaże się okno w którym należy wybrać plik "licencja.txt".

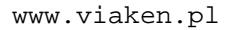

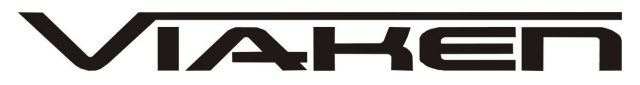

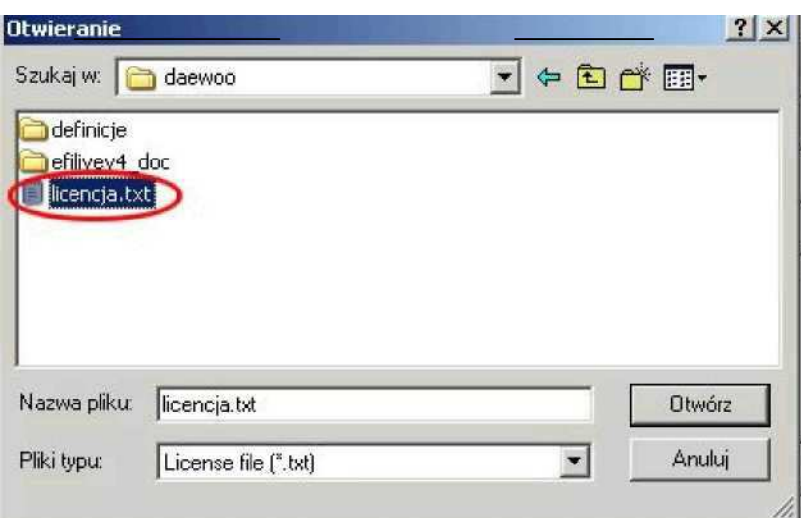

Nazwa tego pliku musi ukazać się w polu "Nazwa pliku", następnie klikamy na przycisk "Otwórz".<br>Iniscoftwarejspotlicansed

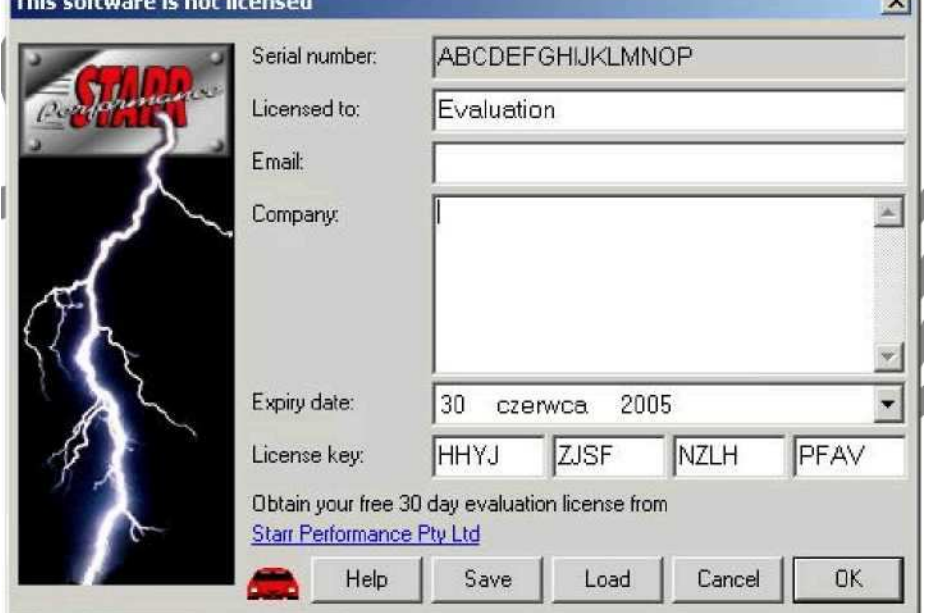

Tak wygląda okno po prawidłowym wprowadzeniu klucza Teraz klikamy OK.

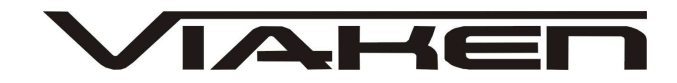

#### **Wprowadzenie biblioteki Daewoo**.

Kliknij na ikonę samochodu (patrz rysunek.

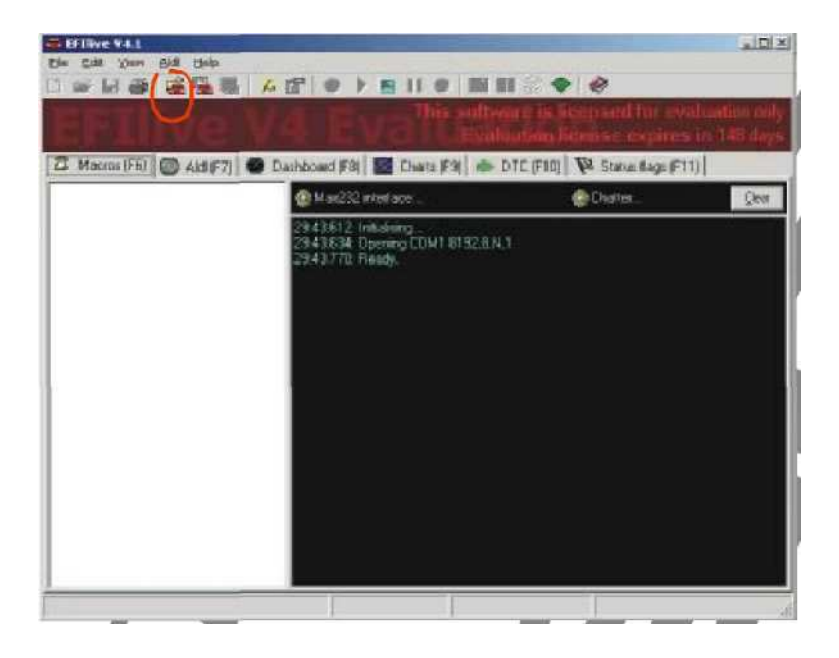

ukaże się poniższe okno w którym wyszukaj wgraną wcześniej bibliotekę samochodów DAEWOO, kliknij na jej nazwę i zatwierdź przyciskiem OK.

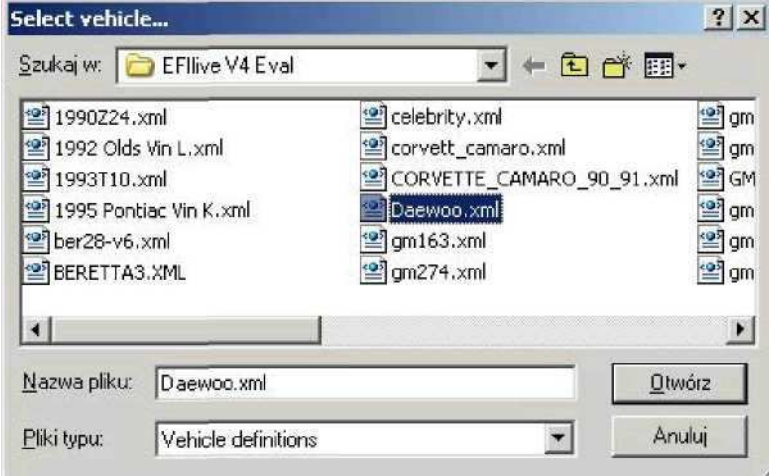

Teraz kliknij na ikonę samochodu z książką (patrz rysunek poniżej)

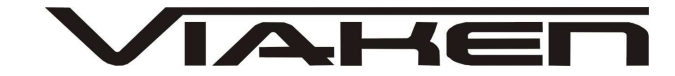

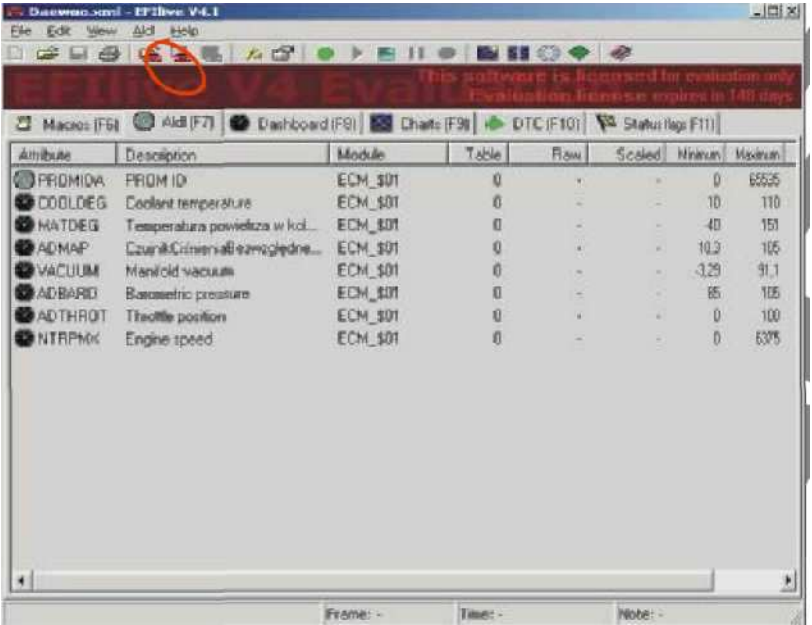

i sprawdź czy nowa biblioteka samochodu Daewoo została wgrana.

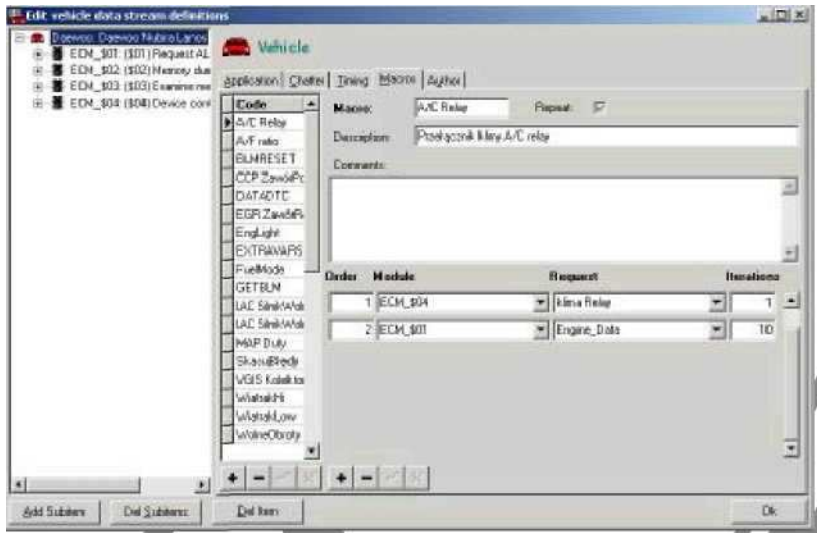

Jeżeli biblioteka samochodów DAEWOO wgrana jest poprawnie to tak wygląda okno Dopiero teraz program jest gotowy do użycia.

#### **PRZYKŁAD KORZYSTANIA Z PROGRAMU:**

Podłącz interface

Uruchom program

UWAGA: po każdym uruchomieniu programu musisz wprowadzić na nowo klucz aktywacyjny.

Wybierz np. Skasuj błędy (zobacz rysunek poniżej)Kliknij w górnym meny zielony przycisk startu komunikacji (zobacz rysunek poniżej).Program wykona operację.

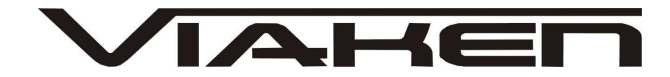

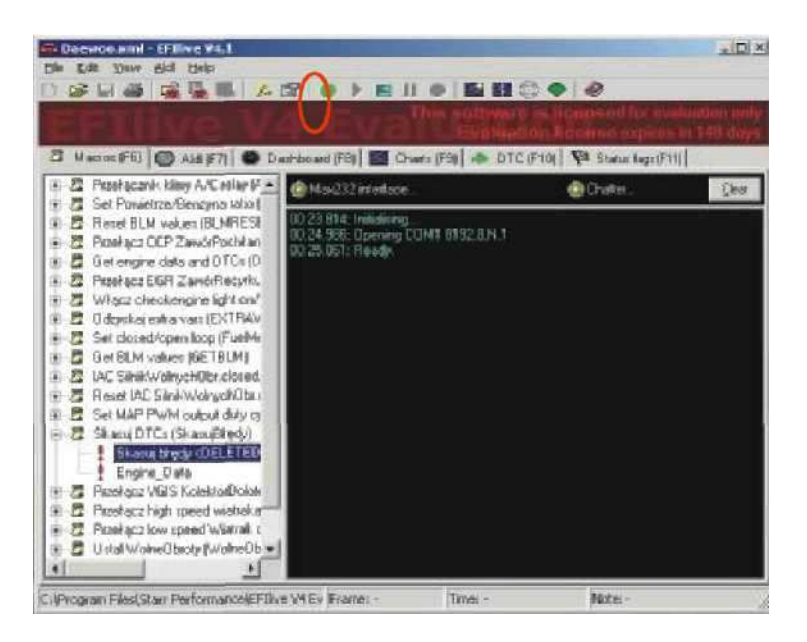